# **METODOLOGIA PARA ANÁLISE, CARACTERIZAÇÃO E SIMULAÇÃO DE CÉLULAS FOTOVOLTAICAS**

#### **André Luiz Costa de Carvalho** – badaia@ufmg.br **Davies William de Lima Monteiro** – davies@ufmg.br Universidade Federal de Minas Gerais, Departamento de Engenharia Elétrica

*Resumo. Esse trabalho tem como objetivo construir uma plataforma metodológica de análise de células fotovoltaicas, que poderá ser utilizada em ambiente de pesquisa e em aplicações práticas. Ao mesmo tempo, ela deve se apresentar com uma linguagem simples, direta e descomplicada, realizando assim uma função de guia ou manual para profissionais da área de fotovoltaicos. A metodologia se baseia em três etapas: caracterização, modelagem analítica e modelagem numérica. Além disso, podemos ainda incrementar o modelo numérico obtido para representar a operação da célula em condições ambientais diferentes do definido anteriormente, através da descrição cada vez mais detalhada dos componentes da célula, expandindo assim o alcance do nosso modelo numérico de simulação.*

*Palavras-chave: Energia Solar, Caracterização, Simulação.*

## **1. INTRODUÇÃO**

Uma célula solar pode ser modelada matematicamente como uma junção P-N (modelo do diodo ideal ou modelo de Shockley), com a adição do termo da corrente fotogerada *Iph* e do fator de idealidade *m* (Castañer, 2002):

$$
I = I_{ph} - I_0 \left( \exp\left(\frac{qV}{mkT}\right) - 1\right)
$$
 (1)

Esse modelo leva unicamente em consideração o efeito de difusão (predominante em tensões mais altas), por ser o efeito mais significativo na região de funcionamento típica da célula. Outro modelo muito utilizado é o modelo de duas exponenciais, que leva em consideração o efeito de deriva, que prepondera em baixas tensões, e o efeito de difusão:

$$
I = I_{ph} - I_{01} \left( \exp\left(\frac{qV}{m_1kT}\right) - 1 \right) - I_{02} \left( \exp\left(\frac{qV}{m_2kT}\right) - 1 \right)
$$
 (2)

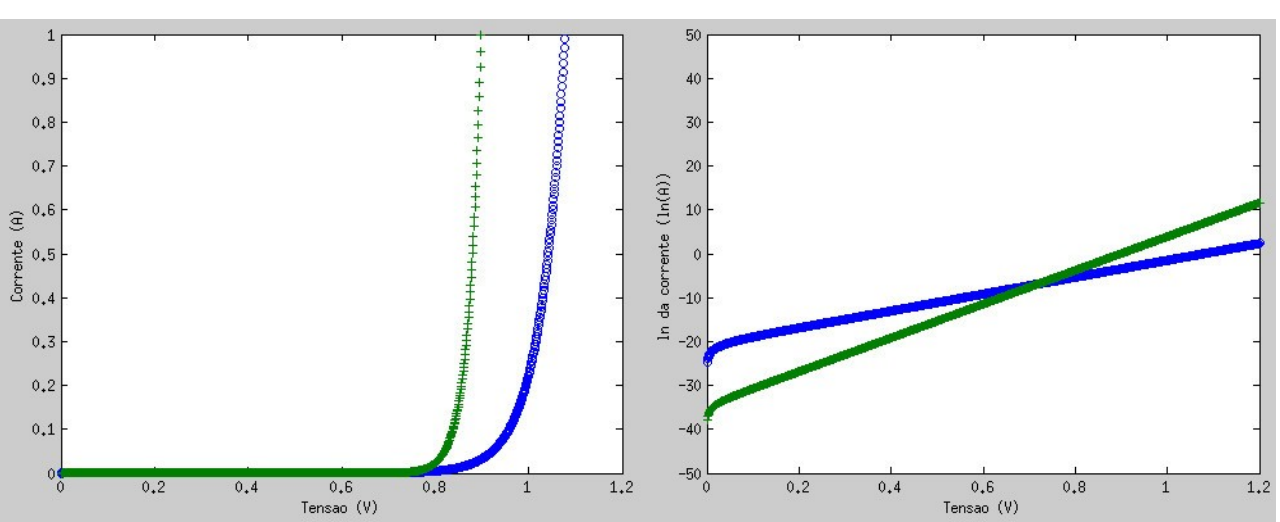

Figura 1 - Exponenciais traçadas separadamente: Difusão (verde) e deriva (azul) na escala linear (esquerda) e ln (direita)

Na Fig. 1 observamos o domínio da corrente de difusão sobre a corrente de deriva a partir de certa tensão (nesse caso, aproximadamente 0,7V). Utilizamos a compressão logarítmica da corrente para melhor visualização dos fenômenos. O ponto de interseção entre as retas e o eixo y indica as correntes de saturação reversa (comprimidas pela escala logarítmica). Modelos mais completos de células utilizam o modelo de duas exponenciais e ainda incluem as resistências parasitas (resistências série e paralela). Em fotovoltaicos, qualquer ganho é considerável - daí a necessidade de modelos mais elaborados. Para esse caso, podemos usar a relação:

$$
I = I_{ph} - I_{01} \left( \exp\left(\frac{qV + IR_s}{m_1 kT}\right) - 1 \right) - I_{02} \left( \exp\left(\frac{qV + IR_s}{m_2 kT}\right) - 1 \right) - \frac{(V + IR_s)}{R_p} \tag{3}
$$

Onde *T* é a temperatura, *k* é a constante de Boltzmann, *Iph* é a corrente fotogerada, *I01* é a corrente reversa de difusão, *I<sup>02</sup>* é a corrente reversa de deriva (ou recombinação), *RS* é a resistência-série, *RP* é a resistência paralela e *m1* e *m2* os fatores de idealidade (*m1* ~ 1 e *m2* ~ 2). O modelo de circuito também é semelhante, tendo como diferença a inserção de uma fonte de corrente (que faz o papel de corrente fotogerada). (Sze,2008 e Castañer, 2003}.

#### **2. METODOLOGIA DE TESTES EXPERIMENTAIS**

Para a caracterização de uma célula fotovoltaica e extração de seus parâmetros, necessitamos de seguir os seguintes passos: *(Carvalho, 2014)*

- 1. Definição das condições de análise da célula (irradiância, temperatura, etc.) e adequação ao melhor método de obtenção da curva I-V;
- 2. Levantamento da curva I-V da célula através da obtenção de um conjunto de pares de valores tensão-corrente;
- 3. Modelagem analítica da célula utilizando os conjuntos de valores obtidos para o levantamento da curva I-V;
- 4. Extração dos parâmetros através das equações ajustadas obtidas na modelagem analítica da célula.

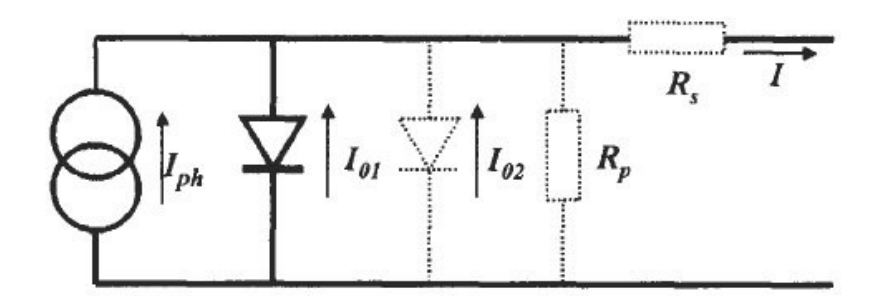

Figura 2 - Modelo de circuito da célula solar ideal (linhas preenchidas) e não-ideal (linhas pontilhadas) (Castañer, 2003)

Para obtermos a curva I-V característica de uma célula fotovoltaica, precisamos obter valores de tensão e corrente para diferentes cargas resistivas ligadas em seus terminais. Cada par dessas grandezas corresponde a um ponto na curva I-V pretendida. Para obtê-los, podemos empregar diversas estratégias: a) variação manual de carga dos terminais da célula; b) utilização de circuito simulador de resistência variável; c) utilização de equipamento especializado (*source-meter*, analisador de parâmetros semicondutores).

Ao se obter a curva I-V de uma célula, ajustaremos um modelo analítico aos conjuntos de pontos obtidos. Utilizando um software de ajuste de curvas (como o Origin® ou o Matlab®), aplicamos o modelo desejado a esses pontos. Os coeficientes da equação ajustada obtidos pelos programas podem ser utilizados para obter os parâmetros da célula testada.

De posse da curva I-V e dos coeficientes da equação ajustada, podemos obter os parâmetros de uma célula. Como exemplo, descreveremos o ajuste com duas exponenciais:

$$
I = A + B(\exp(CV) - 1) + D(\exp(EV) - 1) \tag{4}
$$

Onde o coeficiente A é  $I_{oh}$ , B é  $I_{0I}$ , C é q/m<sub>1</sub>kT, D é  $I_{02}$  e E é q/m<sub>2</sub>kT. A extração das resistências série e paralela pode ser executada de várias formas, como por exemplo, utilizando o método da inclinação (calculando a inclinação (ΔI/ΔV) da região de tensões acima do ponto de máxima potência para a resistência série ou abaixo dessa região para a resistência paralela (Pinho, 2014)), o método da derivada (derivando a equação ajustada obtida e calculando o seu valor em algum ponto após a máxima potência (de preferência em algum ponto próximo da tensão de circuito aberto da curva, que possui um comportamento mais linear) para a resistência série, e anterior à máxima potência para a resistência paralela (de preferência próximo ao ponto da corrente de curto-circuito)) ou o método de Luque, que é descrito em (Luque, 2003). Utilizando a curva I-V para se encontrar o ponto de máxima potência da célula, podemos calcular também o seu fator de preenchimento.

#### **2.1 Comparação entre células e análise de desempenho**

Para realizarmos a comparação entre diferentes células fotovoltaicas, precisamos inicialmente definir uma condição padrão de funcionamento. O padrão mais utilizado é o STC, que define os valores padrão de irradiância, temperatura e *air mass* (AM). Definida essa condição, podemos levantar as curvas I-V de cada célula e extrair seus parâmetros. (Kininger, 2003)

Como critérios de comparação, podemos utilizar a potência máxima gerada, efeitos das resistências série e paralelo ou sua eficiência de conversão. Com esses resultados poderemos analisar diversos fatores práticos de sistemas fotovoltaicos: qual seria a melhor célula para uma determinada aplicação, verificação de uma determinada célula em um painel (uma célula pode ter um ótimo desempenho funcionando sozinha, mas pode não ser adequada para arranjos de painéis), contrapor dados obtidos do fabricante (que muitas vezes apresenta seus dados fora de uma situação padrão) além de sua análise em condições ambientais específicas.

#### **2.2 Caso de exemplo: Caracterização**

Para validar nossa metodologia de caracterização, iremos aplicá-la em uma célula. Os dados da célula e a curva I-V utilizados foram obtidos a partir de (Luque, 2003), que apresenta a curva I-V e os seguintes dados (STC):

Tabela 1 - Dados da célula solar de exemplo

| Grandeza | Valor                           | Grandeza  | Valor                 |
|----------|---------------------------------|-----------|-----------------------|
| Area     | $100.0 \pm 0.5$ cm <sup>2</sup> | $I_{MP}$  | $3,500 \pm 0,005$ A   |
| $I_{SC}$ | $3,670 \pm 0,005$ A             | $V_{MP}$  | $0,5250 \pm 0,0005$ V |
| $V_{OC}$ | $0,6040 \pm 0,0005$ V           | $P_{MAX}$ | $1,840 \pm 0,005$ W   |

A partir da curva I-V apresentada, criamos o conjunto de pontos a partir do gráfico (utilizamos o programa McLabEn® da CMSoft), que foi inserido no Matlab® para o desenvolvimento do modelo analítico. Para o ajuste do modelo aos pontos, utilizamos a ferramenta *cftool*. Para essa modelagem foi utilizado o modelo de duas exponenciais (eq. (2)), através da relação:

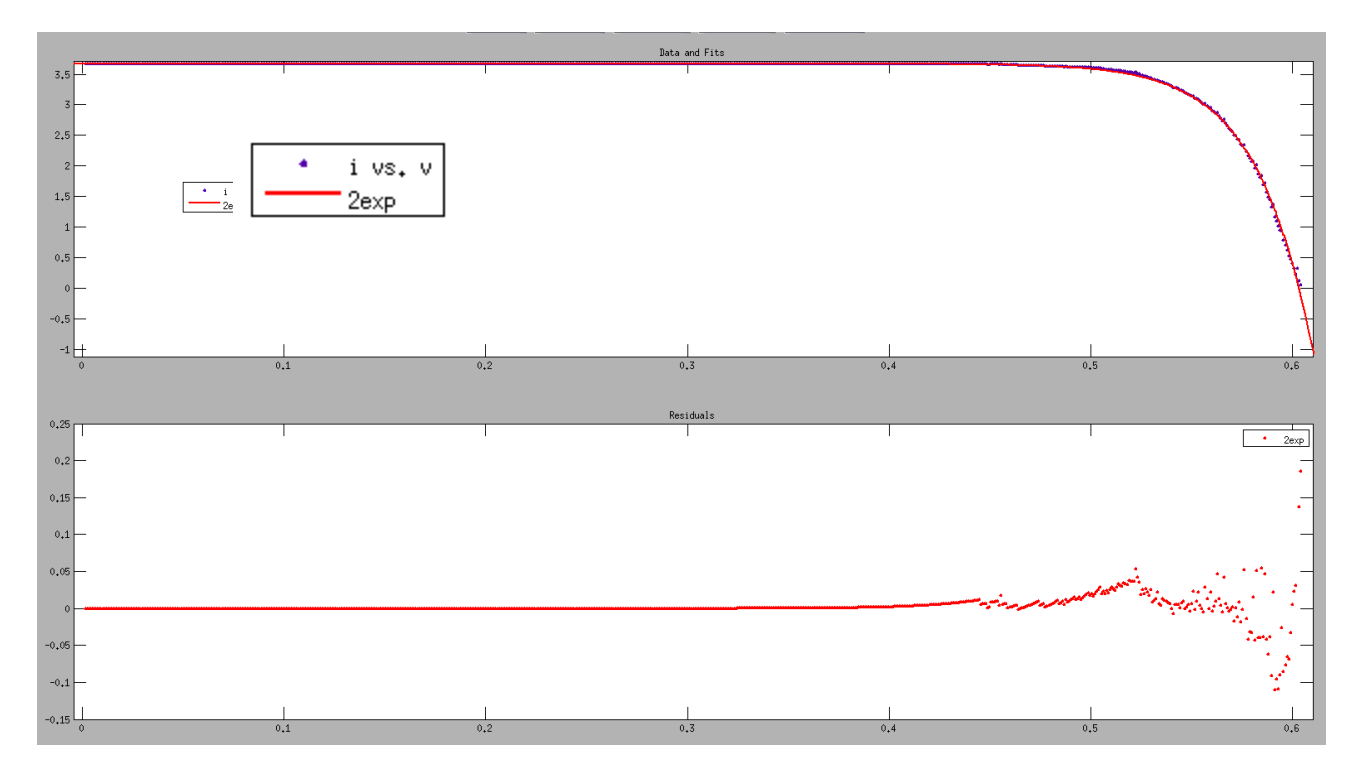

$$
I = 3.67 - A(\exp(BV) - 1) - C(\exp(DV) - 1)
$$
\n(5)

Figura 3 - Modelagem obtida no *cftool* do Matlab®

Após o ajuste, obtivemos os valores das constantes (Intervalo de confiança de 95%):

Tabela 2 - Constantes obtidas no ajuste do modelo analítico e dados da qualidade do ajuste

| Constante | Valor                    | Intervalo de Confiança                 | Teste       | Valor  |
|-----------|--------------------------|----------------------------------------|-------------|--------|
| A         | $1,044 \times 10^{-9}$ A | $(7,663x10^{10} a 1,321x10^{9})$ A     | <b>SSE</b>  | 0.785  |
| В         | $36.45 \text{ V}^{-1}$   | $(36a36,9) V^{-1}$                     | R-Square    | 0,9964 |
|           | 3,251 x $10^{-8}$ A      | $(-1,083x10^{-5}$ a $1,089x10^{-5})$ A | $R^2$       | 0.9964 |
| D         | $20 V^{-1}$              | $(-727, 7a 767, 7) V-1$                | <b>RMSE</b> | 0.3323 |

Observando as constantes obtidas, podemos verificar que os valores de C e D não são confiáveis, pois seu intervalo de confiança é muito grande. Isso se dá devido à falta de precisão das medidas de corrente obtidas da curva original, que ofuscam as contribuições do fenômeno de deriva (predominante em baixas tensões). Portanto, somente a difusão pôde ser modelada corretamente. Com dados mais precisos, poderemos modelar toda a extensão da curva corretamente, e verificar qual processo de condução é predominante (que é dependente do produto entre a corrente de saturação reversa de cada fenômeno e sua exponencial - essa que carrega o seu respectivo fator de idealidade).

Tabela 3 - Parâmetros obtidos e calculados

| Grandeza       | Valor                           | Grandeza                         | Valor                            |
|----------------|---------------------------------|----------------------------------|----------------------------------|
| $I_{01}$       | $1.0 \pm 0.3 \times 10^{-9}$ A  | $P_{MAX}$                        | $1,816 \pm 0,004$ W              |
| $I_{02}$       | $3,30 \pm 0,05 \times 10^{8}$ A | <b>Fill Factor</b>               | $0,820 \pm 0,004$                |
| m <sub>1</sub> | $1,1 \pm 0,5$                   | n                                | $18,16 \pm 0,002\%$              |
| m <sub>2</sub> | $1,90 \pm 0,05$                 | R <sub>s</sub> (Met. Inclinação) | $0,0204 \pm 0,0004 \Omega$       |
| $V_{OC}$       | $0,6030 \pm 0,0005$ V           | R <sub>s</sub> (Met. Derivada)   | $0,0076 \pm 0,0004 \Omega$       |
| $I_{SC}$       | $3,670 \pm 0,005$ A             | R <sub>P</sub> (Met. Inclinação) | $\rightarrow \infty$             |
| $\rm V_{MP}$   | $0,5210 \pm 0,0005$ V           | R <sub>P</sub> (Met. Derivada)   | $26,40000 \pm 0,0004$ M $\Omega$ |
| $I_{MP}$       | $3,485 \pm 0,005$ A             |                                  |                                  |

### **3. METODOLOGIA DE SIMULAÇÃO**

Para a construção de um modelo numérico em SPICE, seguiremos os seguintes passos: a) Definição das condições padrão da simulação preliminar (irradiância, temperatura, etc.) para escolha do ponto específico de operação da célula; b) Escolha do modelo a ser utilizado na simulação (uma exponencial, duas exponenciais, etc.) e construção do circuito elétrico equivalente no SPICE; c) Levantamento da curva I-V da célula simulada; d) Comparação da curva obtida na simulação com a curva da caracterização e sua validação.

Após a etapa de caracterização de uma célula fotovoltaica, podemos utilizar os parâmetros extraídos para construir um modelo de circuito SPICE dessa célula. A primeira vista, vamos utilizar o circuito da Fig. 2 - modelo de duas exponenciais mais as resistências parasitas. Esse circuito é uma versão simplificada de uma célula, assumindo uma fonte de corrente constante como corrente fotogerada e diodos ideais que representarão o comportamento exponencial da corrente. Esses diodos serão editados para a alteração dos parâmetros *I01*, *I02*, *m1* e *m2* em seus modelos. As resistências série e paralela também serão inseridas com os valores obtidos na etapa anterior. Essa simulação preliminar representará o funcionamento da célula em uma condição específica; daí a necessidade de utilizar o STC (ou outra condição padrão) como referência de operação.

Após a execução da simulação, devemos comparar a curva I-V resultante com a curva obtida na caracterização. Podemos utilizar o software Matlab® para tal análise. A comparação pode ser realizada de várias formas:

- Análise gráfica ou qualitativa: Realizamos uma comparação entre as curvas traçando-as juntas e verificando suas diferenças graficamente; é uma metodologia de análise mais abrangente e menos precisa, mas importante para observarmos as diferenças de comportamento entre a célula real e a simulada. Com esse método, podemos identificar discrepâncias de modelagem, como por exemplo, diferenças consideráveis nas resistências parasitas; facilitando a busca por irregularidades nos modelos.
- Comparação por resíduos (quantitativa): Verificação das diferenças entre os valores dos pontos de cada curva, e análise do resíduo obtido. Esse método permite verificar quais trechos da curva I-V foram bem simulados, e com que grau de precisão. O número de pontos obtidos é importante nesse caso: se o conjunto de pontos de cada curva obtida for igual, essa metodologia será facilitada (bastando subtrair um conjunto do outro, e verificar o total). Para conjuntos assimétricos, técnicas de geração (interpolação) ou dizimação de dados devem ser utilizadas.
- Comparação de parâmetros globais: figuras de mérito globais de ajuste como, por exemplo, desvio padrão,  $\mathbb{R}^2$ , covariância, correlação, área residual, entre outros, são úteis, porém não devem ser utilizadas isoladamente na avaliação da qualidade do ajuste de curvas I-V de células fotovoltaicas, pois mascaram aspectos locais importantes em regiões de grande interesse, como nas cercanias do ponto de máxima potência.

A partir dos dados obtidos do modelo analítico, podemos construir um modelo numérico utilizando o SPICE.

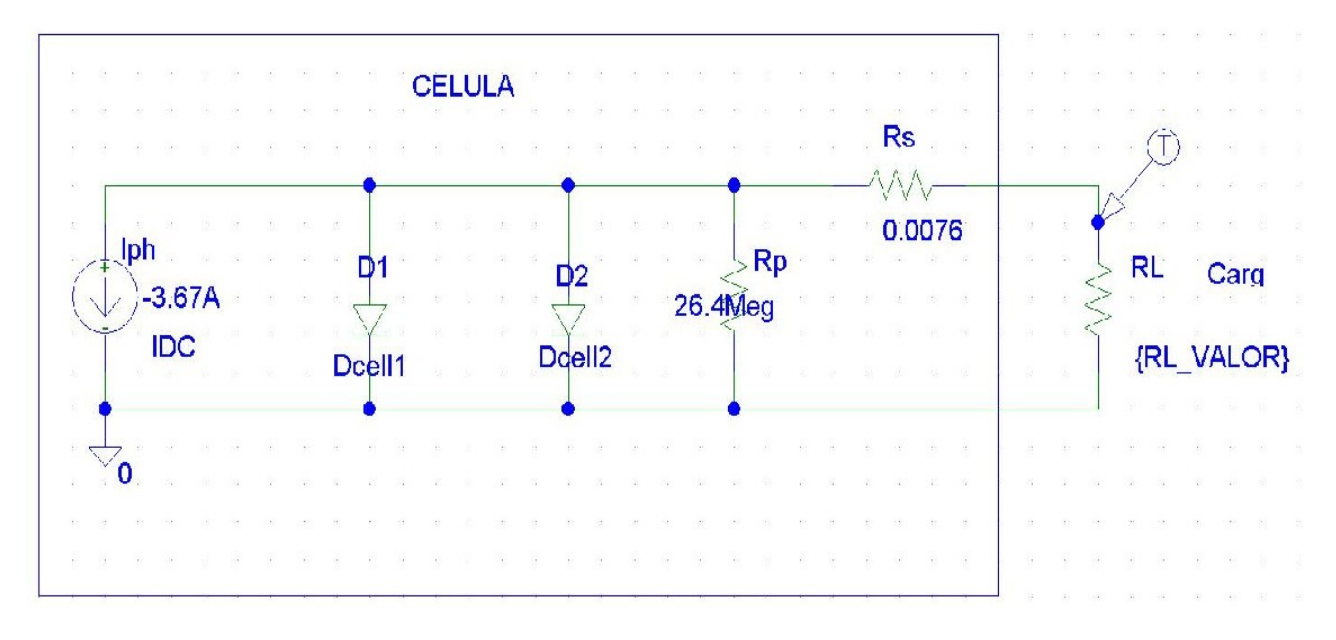

Figura 4 - Circuito desenhado no SPICE (Orcad® PSPICE Schematics)

Os modelos de componentes do circuito desenhado foram ajustados com os dados obtidos na etapa anterior. A fonte de corrente carrega o valor de  $I_{ph} \sim I_{SC}$ , as resistências  $R_P$  e  $R_S$  com seus devidos valores e os diodos  $D_1$  e  $D_2$ (instâncias do modelo *DCell1* e *DCell2*, respectivamente) com suas grandezas internas modificadas de acordo com os parâmetros extraídos. A resistência de carga *RL* é um resistor variável (varia de 1x10-12 Ω a 1 MΩ) que nos permitirá levantar a curva I-V dessa simulação. Os valores encontrados foram:

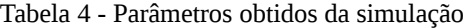

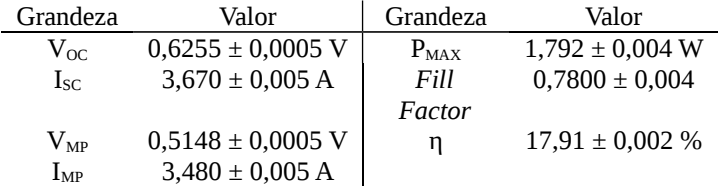

Podemos comparar as duas curvas I-V obtidas (caracterização e simulação) de modo a verificar a validade dos modelos analítico e numérico:

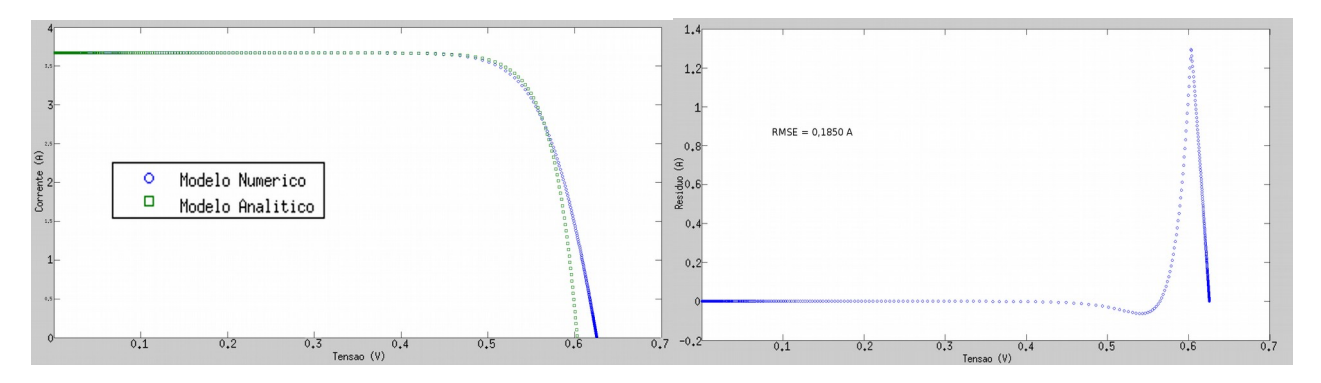

Figura 5 - Comparação das curvas I-V obtidas (esquerda) e resíduos (direita)

A curva obtida no SPICE apresenta diferenças na região de máxima potência e na região próxima à tensão de circuito aberto. O RMSE entre os modelos também foi bem baixo, evidenciando a proximidade entre os dois. Podemos observar um comportamento semelhante para as curvas P-V (já que a potência depende diretamente da corrente e tensão), também apresentando um RMSE pequeno. Mesmo com essa discrepância, podemos observar que a diferença entre os modelos é muito pequena (cerca de 4%). Portanto, podemos considerar que a metodologia funciona satisfatoriamente.

Após verificarmos a validade do nosso modelo preliminar, passaremos ao seu desenvolvimento, para incrementar sua confiabilidade e alcance. Para tal, discutiremos os parâmetros que influenciam a corrente fotogerada, e como simulá-los. (O principal ponto de discussão desse tópico é a modelagem da fonte de corrente Iph), e como podemos inseri-la no SPICE. Uma forma de realizar essa tarefa está descrita em (Castañer, 2002); contudo, iremos utilizar uma abordagem mais simples, utilizando valores médios de algumas grandezas para simplificar a implementação. Para realizarmos essa tarefa, utilizaremos a relação (Castañer, 2003):

$$
I_{ph} = \frac{qA(1-R) \cdot IQE \cdot \int I_{\lambda} \lambda d\lambda}{hc}
$$
\n(6)

Nesse equacionamento podemos calcular a corrente fotogerada a partir da irradiância espectral *Iλ*, área da célula *A*, reflectância *R* e eficiência quântica *IQE*. Essa equação pode ser implementada no SPICE, utilizando elementos de circuito para realizar sua avaliação. A Fig. 5 exibe essa implementação:

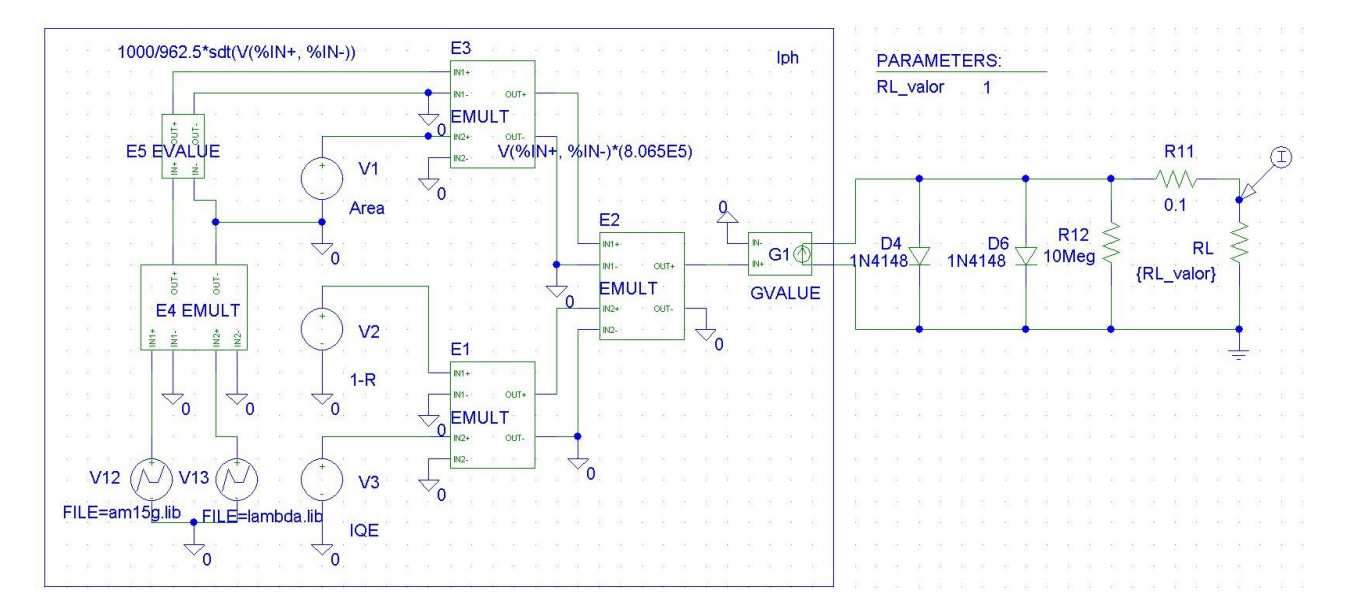

Figura 6 - Diagrama esquemático de *Iph* (Orcad® PSPICE Schematics)

A irradiância espectral é inserida como uma fonte de tensão PWL-File (indicado na Fig. 6 como a fonte V12), cuja forma de onda pode ser definida por um conjunto de pontos. Contudo, o SPICE não suporta a unidade da distribuição espectral (W/m<sup>2</sup>µm). Portanto, essa grandeza apresentará um gráfico equivalente de Tensão *versus* Tempo. O comprimento de onda também é tratado dessa forma (fonte V13).

A reflectância (apresentada no circuito como a transmitância 1-*R*) e a eficiência quântica dependem de λ, mas para essa modelagem, utilizaremos valores constantes. Essas grandezas são modeladas no SPICE como fontes de tensão DC (fontes V2 e V3, respectivamente), cuja amplitude é equivalente ao valor requisitado. O valor de área também é inserido da mesma maneira (fonte V1).

Os componentes E1, E2, E3 e E4 realizam as multiplicações, enquanto que o elemento E5 efetua a integração e normalização da irradiância (A função utilizada para integração é a *sdt().* Ao integrarmos o espectro utilizado, a irradiância resultará em 962,5 e não 1000 W/m $^2$  como esperávamos. Para contornar essa diferença, utilizamos uma etapa de normalização no dispositivo). E3 ainda tem a função de inserir as constantes físicas fundamentais (relação *q/hc*). O sinal de tensão na saída de E2 é transformado em sinal de corrente no dispositivo G1, e essa corrente vai para o nosso modelo da célula solar.

Executamos um caso de exemplo utilizando os valores IQE = 0,6, R = 0,4 e A = 100 cm<sup>2</sup>, e obtivemos um valor de corrente igual a 1,98 A. Esse valor é condizente com a realidade de acordo com a condição definida.

O limite desse modelo está nos parâmetros utilizados. Por exemplo, ao invés dos valores médios das grandezas, poderíamos inserir seus valores como gráficos, representados como fontes de tensão (como fizemos com a irradiância espectral), aumentando a precisão. Podemos ir ainda mais longe: ao invés de se usar a eficiência quântica como um parâmetro de entrada, podemos descrever a geração de portadores no semicondutor (levando em consideração diversas outras grandezas), aprimorando ainda mais o modelo. Podemos ainda considerar os efeitos da absorção, temperatura, etc. De posse de um modelo mais preciso, podemos analisar células com diferentes características, e simulá-las com bastante flexibilidade, sendo ainda possível uma análise sob diversas condições ambientais.

## **4. CONCLUSÕES**

Este trabalho apresentou uma metodologia para análise de células fotovoltaicas, que teve como foco o caráter funcional das células, por basear-se principalmente nas suas características elétricas. Esse viés foi utilizado na etapa de caracterização, que consistia na análise de funcionamento de uma célula/painel real através de ensaios em laboratório utilizando condições ambientais controladas. Ensaios ao ar livre também são interessantes para a análise, principalmente do ponto de vista da aplicação, mas as condições ambientais devem ser conhecidas.

Os dados obtidos nessa etapa nos permitiram realizar a construção de uma base de simulação preliminar de operação em SPICE, flexível a ponto de poder ser estendida através da construção de modelos numéricos mais completos e detalhados, inclusive permitindo a variação das condições de funcionamento em ambiente de simulação.

Podemos afirmar a importância dessa metodologia observando o crescimento do mercado de fotovoltaicos no Brasil. Esse mercado está cada vez mais difundido em nosso país, embora ainda tímido. Além do interesse cada vez maior dos consumidores residenciais, há projetos de construções de usinas fotovoltaicas por parte das concessionárias de energia elétrica, projetos de veículos, dispositivos portáteis, projetos de iluminação pública, sistemas agrícolas de bombeamento de água, todos baseados em energia solar fotovoltaica.

O futuro da área é bem promissor: Profissionais com conhecimento dessa área serão muito requisitados, assim como o desenvolvimento de ferramentas para análise e simulação de sistemas fotovoltaicos. Definitivamente é uma área em que se vale a pena apostar.

#### **Agradecimentos**

Os autores enaltecem o auxílio prestado pelos integrantes do OptMa\_lab/UFMG, em especial ao grupo de fotovoltaicos.

O presente trabalho foi realizado com o apoio financeiro da CAPES – Brasil, da agência de fomento nacional CNPQ, da agência estadual FAPEMIG e da Companhia Energética de Minas Gerais - CEMIG. Agradecemos o apoio.

#### **REFERÊNCIAS**

Barcelos, T. M., Monteiro, D. W. D. L., Lessa, M. F., 2008. Analytical model for a mixed association of photovoltaic cells, ECS Transactions, vol. 14, no. 1, pp. 529–537.

Carvalho, A. L. C., 2014. Metodologia para análise, caracterização e simulação de células fotovoltaicas. Dissertação de mestrado, Escola de Engenharia, Universidade Federal de Minas Gerais.

Castañer, L., Silvestre, S., 2008. Modelling Photovoltaic Systems Using PSpice. Wiley.

Markvart, T., Castañer, L., 2003. Practical Handbook of Photovoltaics: Fundamentals and Applications. Elsevier.

Sze, S. M., 2008. Semiconductor Devices: Physics and Technology, 2nd edition. Wiley.

Pinho, M. A., Galdino, J. T., 2014. Manual de Engenharia para Sistemas Fotovoltaicos. GTES - CEPEL - DTE - CRESESB, Rio de Janeiro, Brasil, 2 ed.

Luque , A., Hegedus, S., 2003. Handbook of Photovoltaic Science and Engineering. Wiley.

Kininger, F., 2003. Photovoltaic systems technology, Unikassel Universitat.

### **METHODOLOGY FOR ANALYSIS, CHARACTERIZATION AND SIMULATION OF SOLAR CELLS**

*Abstract. This work aims to build a methodological platform analysis of solar cells, which can be used in research settings and practical applications. At the same time, it must be presented with a simple, direct and uncomplicated language, thus performing a guide or manual function for PV professionals. The methodology is based on three steps: characterization, analytical modeling and numerical modeling. In addition, we further increase the numerical model obtained to represent the operation of the cell under different environmental conditions previously set by increasing detailed description of the cell components, thereby expanding the scope of our numerical model simulation.*

*Keywords: Solar Energy, Characterization, Simulation.*